# Always there to help you

Register your product and get support at

www.philips.com/support

BDP1380

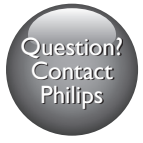

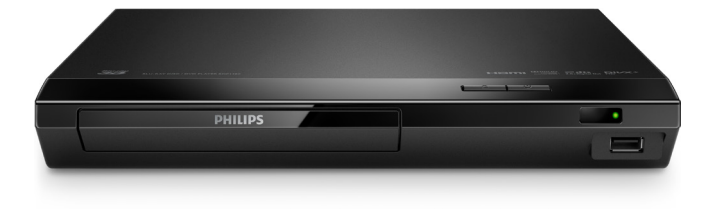

## User manual

使用手冊

# Manual pengguna คู่มือผู้ใช้

# **PHILIPS**

# ภาษาไทย

# คำ�ประกาศเรื่องความปลอดภัยและความสำ�คัญ

อานและทำาความเขาใจคำาแนะนำาทั้งหมดกอนที่จะใชแผนดิสก Blu-ray/เครื่องเลน DVD หากเกิด ความเสียหายเนื่องจากการไมปฏิบัติตามคำาแนะนำา การรับประกันจะไมมีผลใชได

## ความปลอดภัย

### ความเสี่ยงของการเกิดไฟฟาช็อตหรือเพลิงไหม!

- กอนที่คุณจะเชื่อมตอหรือเปลี่ยนแปลงการเชื่อมตอ ตรวจดูใหแนใจวาไดถอดอุปกรณออกจาก ปลั๊กไฟแลว
- •ห้ามไม่ให้ผลิตภัณฑ์หรืออปกรณ์เสริมเปียกฝนหรือน้ำ ห้ามวางภาชนะที่มีของเหลว เช่น แจกัน ใกล้กับผลิตภัณฑ์ หากน้ำกระเซ็นลงบนหรือในผลิตภัณฑ์ ให้ถอดปลั๊กไฟออกทันที ติดต่อฝ่ายดูแลลูกค้าของ Philips เพื่อตรวจสอบผลิตภัณฑ์ก่อนเริ่มใช้
- ห้ามวางผลิตภัณฑ์และอุปกรณ์เสริม รีโมทคอนโทรลไว้ใกล้กับเปลวไฟหรือแหล่งกำเนิด ความรอนใดๆ รวมถึงแสงอาทิตยโดยตรง
- หามใสวัตถุใดๆ ลงในชองระบายความรอนหรือชองที่เปดไดอื่นๆ บนผลิตภัณฑ
- หากใช้ปลั๊กไฟหลักหรือตัวเชื่อมอปกรณ์ต่อขณะยกเลิกการเชื่อมต่อกับตัวเครื่อง อปกรณ์ที่ ยกเลิกการเชื่อมตอไปนั้นยังคงพรอมใชงานอย
- ไมควรใหแบตเตอรี่ (ชุดแบตเตอรี่หรือแบตเตอรี่ที่ติดตั้ง) สัมผัสกับความรอนสูง เชน แสง อาทิตย เปลวไฟ หรืออื่นๆ
- ถอดปลั๊กออกจากเตาเสียบกอนเกิดพายุฟาผา
- เมื่อคุณปลดการเชื่อมตอสายไฟ ใหดึงที่ตัวปลั๊ก อยาดึงที่สาย
- ้ดวามเสี่ยงของการเกิดไฟฟ้าลัดวงจรหรือเพลิงไหม้!
- สำาหรับขอมูลจำาเพาะและอัตรากระแสไฟฟาที่ใช โปรดดูจากปายระบุขอมูลผลิตภัณฑที่ อยดานหลังหรือดานใตของเครื่อง
- กอนที่คุณจะเชื่อมตอผลิตภัณฑกับเตาเสียบไฟ ตรวจดูใหแนใจวาแรงดันไฟฟาตรงกับคาที่ พิมพบนดานหลังหรือดานลางของผลิตภัณฑ อยาเสียบปลั๊กหากคาแรงดันไฟฟาแตกตางกัน

### ความเสี่ยงของการบาดเจ็บหรือความเสียหายตอผลิตภัณฑ!

- จะมีรังสีที่มองเห็นและมองไมเห็นเมื่อเปดเครื่อง หลีกเลี่ยงใหหางจากแสงสวาง
- อย่าแตะเลนส์ออปติคัลของดิสก์ที่อยู่ด้านในช่องใส่ดิสก์
- อยาวางผลิตภัณฑหรือวัตถุใดบนสายไฟหรือบนอุปกรณไฟฟาอื่น
- หากผลิตภัณฑ์ถกขนส่งในอุณหภมิที่ต่ำกว่า 5°C ให้แกะกล่องผลิตภัณฑ์แล้วรอจนกระทั่ง อุณหภูมิเทากับอุณหภูมิหองกอนที่จะเชื่อมตอปลั๊กไฟ

### ความเสี่ยงของความรอนสูง!

• หามติดตั้งผลิตภัณฑในพื้นที่ที่จำากัด และควรใหมีพื้นที่เหลือรอบผลิตภัณฑอยางนอยสี่ นิ้ว เพื่อให้ผลิตภัณฑ์ระบายความร้อน ได้ ตรวจดให้แน่ใจว่าผ้าม่านหรือวัตถุอื่นๆ ไม่บังช่อง ระบายอากาศของผลิตภัณฑ

## ความเสี่ยงตอการปนเป้อน!

- อยาใชแบตเตอรี่ผสมกัน (เกาและใหม หรือแบบคารบอนและอัลคาไลน อื่นๆ)
- อันตรายตอการระเบิดหากเปลี่ยนแบตเตอรี่ไมถูกตอง เปลี่ยนเฉพาะแบตเตอรี่ประเภท เดียวกันหรือเทียบเทานั้น
- ถอดแบตเตอรี่ออกหากแบตเตอรี่หมด หรือไม่ได้ใช้งานรีโมทคอนโทรลเป็นเวลานาน
- แบตเตอรี่มีสารเคมีอยภายใน ตองกำาจัดทิ้งอยางถูกวิธี

### ความเสี่ยงในการกลืนกินแบตเตอรี่

- ผลิตภัณฑ/ รีโมทคอนโทรลอาจใชแบตเตอรี่แบบเหรียญ/กระดุมซึ่งสามารถกลืนเขาปากได โปรดเก็บแบตเตอรี่ใหพนมือเด็กตลอดเวลา หากกลืนเขาไป แบตเตอรี่อาจทำาใหเกิดการบาด เจ็บรุนแรงหรือเสียชีวิตได้ อาจเกิดการไหม้ภายในอย่างร้ายแรงภายในสองชั่วโมงเมื่อมีการ กลืนแบตเตอรี่
- หากคุณสงสัยวาไดกลืนแบตเตอรี่เขาไปหรืออยในสวนใดๆ ของรางกาย โปรดไปพบ แพทยโดยทันที
- เมื่อเปลี่ยนแบตเตอรี่ โปรดเก็บแบตเตอรี่ใหมและที่ใชแลวทั้งหมดใหพนมือเด็ก ตรวจสอบ ใหแนใจวาชองใสแบตเตอรี่ปดสนิท หลังจากที่คุณเปลี่ยนแบตเตอรี่
- หากชองใสแบตเตอรี่ไมสามารถปดไดสนิท ใหหยุดใชผลิตภัณฑ เก็บใหพนมือเด็กและติด ตอผผลิต

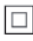

อุปกรณนี้เปนอุปกรณ CLASS II พรอมฉนวนหมสองชั้น และไมมีสายดินปองกันมาให

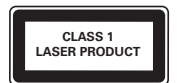

## การเตือนดานสุขภาพ 3D

- หากคุณหรือครอบครัวมีประวัติการเจ็บปวยโรคลมบาหมูหรือ มีอาการแพแสงกะทันหัน ใหปรึกษาแพทยผเชี่ยวชาญ กอนเขาใกลแหลงไฟแฟลช, ภาพเคลื่อนไหวรวดเร็วหรือการ ดู 3D
- เพื่อหลีกเลี่ยงความรสึกไมสบาย เชน เวียนศีรษะ, ปวดหัว หรืองุนงง เราแนะนำาวาไมควรดู 3D เปนระยะเวลาหนึ่ง หากคุณรสึกไมสบาย ใหหยุดรับชม 3D และอยาเคลื่อนไหวรางกาย หรือทำากิจกรรมที่อาจทำาใหเกิดอันตราย (เชน การขับรถ) จนกวาอาการดังกลาวจะหายไป หากยังคงมีอาการ อย่ารับชม 3D ต่อโดยไม่ปรึกษาผู้เชี่ยวชาญทางการแพทย์ก่อน
- ผปกครองควรตรวจสอบเด็กขณะกำาลังรับชม 3D และตรวจดูใหแนใจวาเด็กไมมีอาการใดๆ ์ ตามที่ได้อธิบายไว้ด้านบน ไม่แนะนำให้เด็กอายต่ำกว่า 6 ขวบรับชม 3D เนื่องจากสภาพร่า งกายยังไม่พร้อม

## ดูแลรักษาผลิตภัณฑของคุณ

- อยาใสวัตถุใดๆ ที่ไมใชดิสกลงในชองใสดิสก
- อยาใสดิสกที่ถูกหมหรือดิสทที่แตกหักลงในชองใสดิสก
- นำาดิสกออกจากชองใสดิสกหากคุณไมใชผลิตภัณฑเปนเวลานาน
- ใชผาไมโครไฟเบอรเทานั้นในการทำาความสะอาดผลิตภัณฑ

## รักษาสิ่งแวดล้อม

การกำ�จัดผลิตภัณฑเกาของคุณ

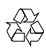

ผลิตภัณฑของคุณไดรับการออกแบบ และผลิตดวยวัสดุ และสวนประกอบที่มีคุณภาพสูงซึ่งสามารถ นำามารีไซเคิล และใชใหมได

ห้ามทิ้งผลิตภัณฑ์นี้รวมกับขยะในครัวเรือนทั่วไปเมื่อเครื่องหมดอายุการใช้งานแล้ว ควรส่งไปไว้ยัง จุดรวบรวมที่เปนทางการหรือนำากลับไปใชใหมได (รีไซเคิล) เพื่อชวยรักษาสภาวะสิ่งแวดลอมที่ดี

## ลิขสิทธิ์

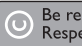

Be responsible Respect copyrights

อุปกรณนี้มีเทคโนโลยีปองกันการคัดลอกซึ่งไดรับการคมครองโดยลิขสิทธิ์ ของสหรัฐอเมริกาและ สิทธิ์ในทรัพยสินทางปญญาอื่นๆ ของ Rovi Corporation หามทำาวิศวกรรมยอนกลับหรือถอดแยก ประกอบ

This product incorporates proprietary technology under license from Verance Corporation and is protected by U.S. Patent 7,369,677 and other U.S. and worldwide patents issued and pending as well as copyright and trade secret protection for certain aspects of such technology. Cinavia is a trademark of Verance Corporation. Copyright 2004-2013 Verance Corporation. All rights reserved by Verance. Reverse engineering or disassembly is prohibited.

#### Cinavia notice

This product uses Cinavia technology to limit the use of unauthorized copies of some commercially-produced film and videos and their soundtracks. When a prohibited use of an unauthorized copy is detected, a message will be displayed and playback or copying will be interrupted.

More information about Cinavia technology is provided at the Cinavia Online Consumer Information Center at http://www.cinavia.com. To request additional information about Cinavia by mail, send a postcard with your mailing address to: Cinavia Consumer Information Center, P.O. Box 86851, San Diego, CA, 92138, USA.

## ซอฟต์แวร์โอเพนซอร์ส

Philips Electronics Singapore จะสงมอบสำาเนาซอรสโคดทั้งหมดของชุดซอฟตแวรโอเพนซอส ที่มีลิขสิทธิ์ที่ใช้ในผลิตภัณฑ์นี้ตามการร้องขอ เมื่อข้อเสนอนี้ได้รับการร้องขอตามใบอนุญาตที่ เกี่ยวข้อง ข้อเสนอนี้มีผลเป็นเวลาสามปีหลังจากการซื้อผลิตภัณฑ์ตามข้อมลที่ปรากฏในโบเสร็จรับ เงิน ในการขอรับซอรสโคด โปรดสงคำาขอของคุณเปนภาษาอังกฤษพรอมระบุขอมูลผลิตภัณฑไป ที่ open.source@philips.com หากคุณไม่ต้องการใช้อีเมล์หรือหากคุณไม่ได้รับการยืนยันการ ท<br>ได้รับคำขอกายใน 2 สัปดาห์หลังจากการส่งคำขอไปยังอีเมล์แอดเดรสนี้ โปรดส่งจดหมายเป็นกา ษาอังกฤษถึง "Open Source Team, Philips Intellectual Property & Standards, P.O. Box 220, 5600 AE Eindhoven, The Netherlands" หากคุณไมไดรับการยืนยันจดหมายในเวลาที่ เหมาะสม โปรดสงอีเมลไปยังอีเมลแอดเดรสดานบน ขอความการอนุญาตและการรับทราบเพื่อเปด ซอฟตแวรโอเพนซอรสที่ใชในผลิตภัณฑนี้ถูกรวมไวในเอกสารที่แยกตางหาก

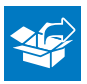

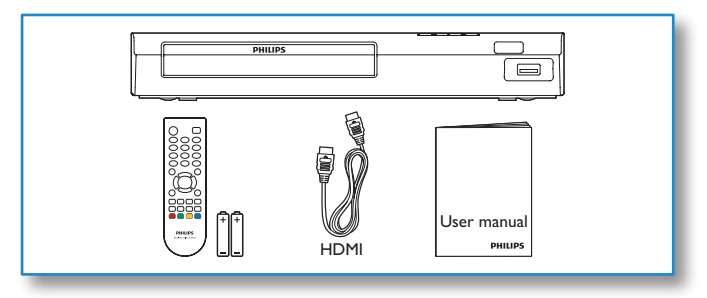

1

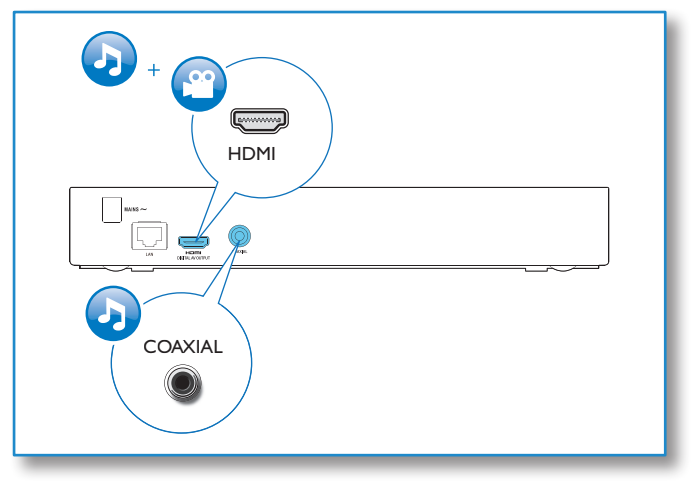

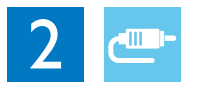

## HDMI

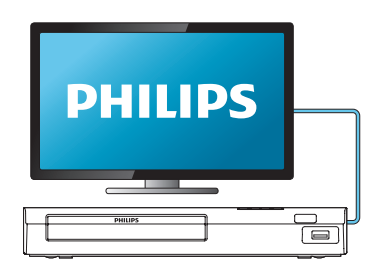

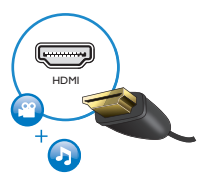

## **COAXIAL**

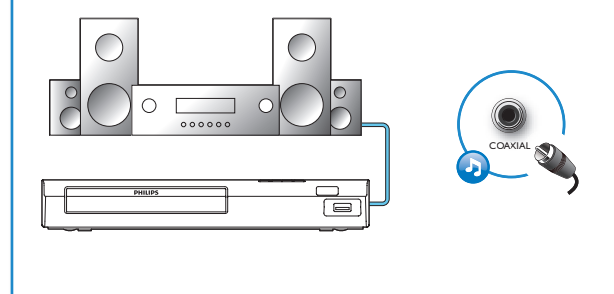

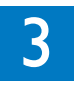

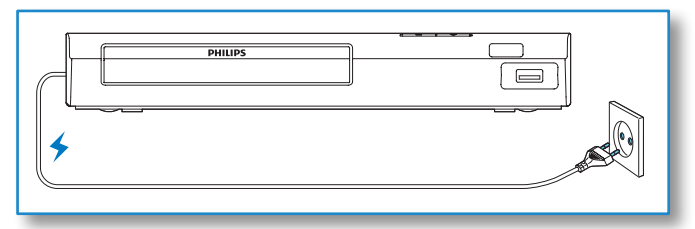

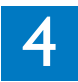

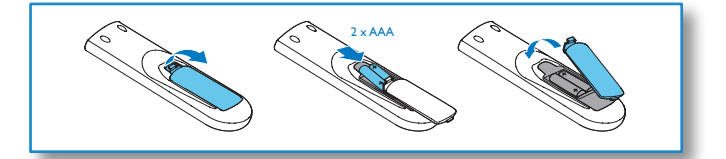

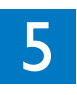

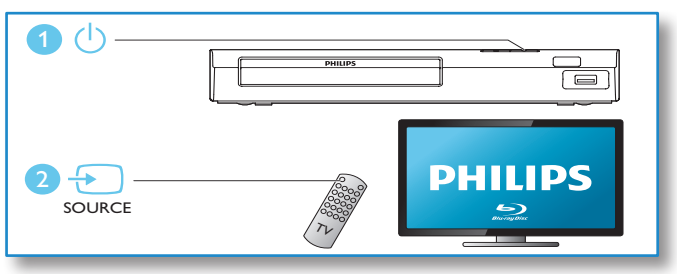

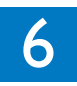

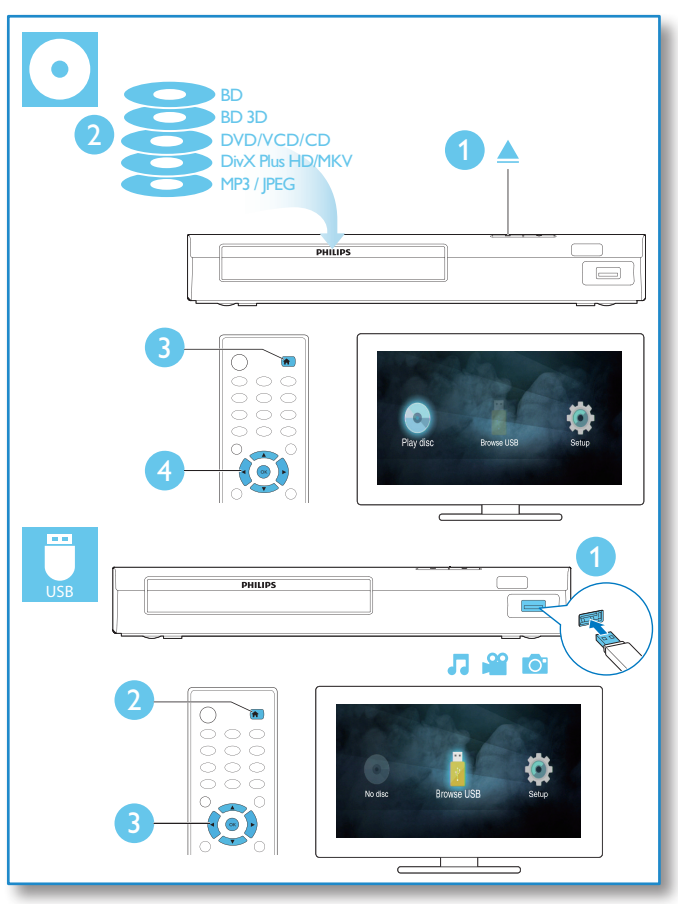

# สารบัญ

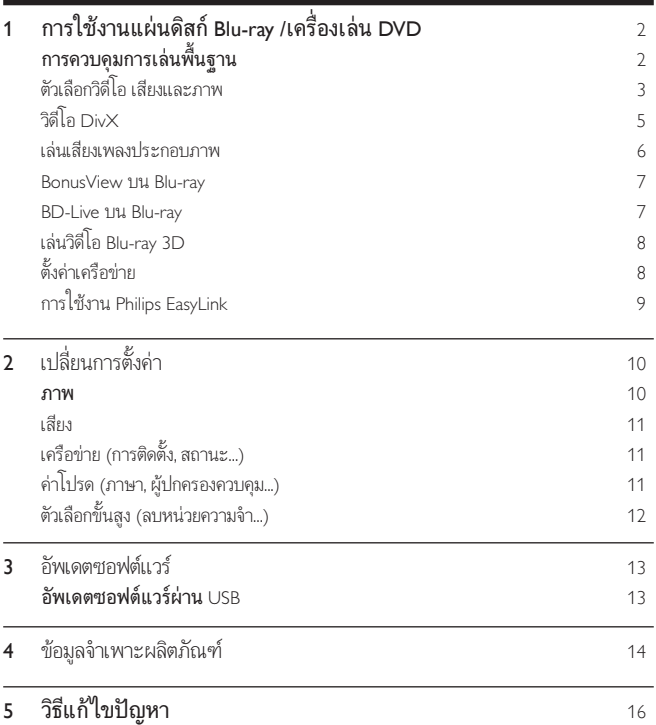

ภาษาไทย

# <span id="page-11-0"></span>ี่ 1 การใช้งานแผ่นดิสก์ Blu-ray /เครื่อง เลน DVD

ขอแสดงความยินดีที่คุณสั่งซื้อผลิตภัณฑ์ของเรา และยินดีต้อนรับส่ผลิตภัณฑ์ของ Philips! เพื่อ ให้คุณได้รับประโยชน์อย่างเต็มที่จากบริการที่ Philips มอบให้ (เช่น อัพเกรดซอฟต์แวร์ผลิตภัณฑ์) โปรดลงทะเบียนผลิตภัณฑของคุณที่ www.philips.com/welcome

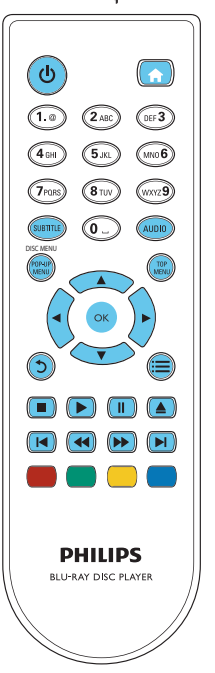

# การควบคุมการเลนพื้นฐาน

ในระหวางการเลน กดปุ่มตอไปนี้เพื่อควบคุม

<span id="page-12-0"></span>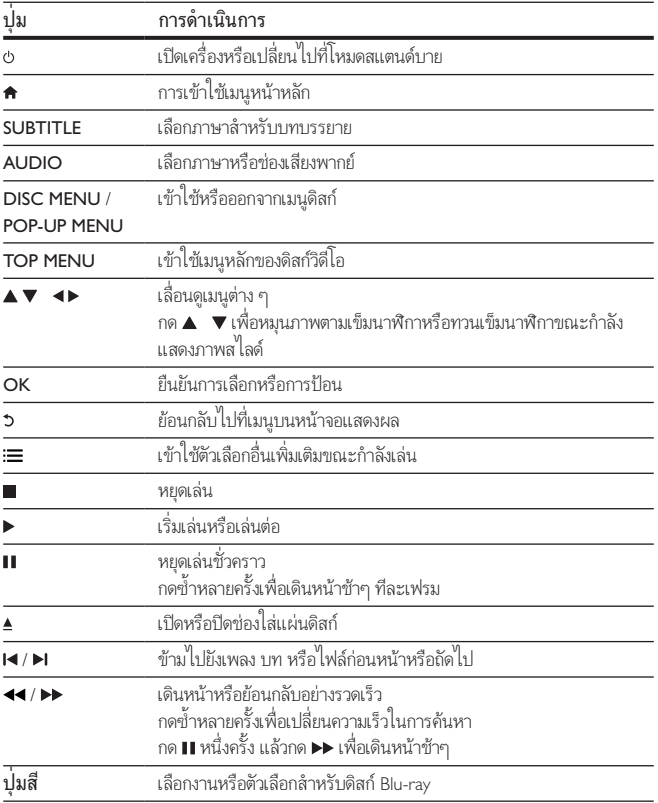

# ตัวเลือกวิดีโอ เสียงและภาพ

มีตัวเลือกเพิ่มเติมสำาหรับการเลนวิดีโอหรือภาพจากดิสกหรืออุปกรณเก็บขอมูล USB

## ตัวเลือกวิดีโอ

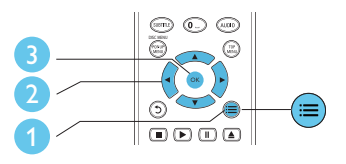

เขาใชตัวเลือกอื่นเพิ่มเติมขณะกำาลังเลนวิดีโอ

- [ภาษาเสียง]: เลือกภาษาเสียงพากย
- [ภาษาบทบรรยาย]: เลือกภาษาคำาบรรยาย
- $\bullet$  [การย้ายบทบรรยาย]: เปลี่ยนตำแหน่งคำบรรยายบนหน้าจอ กด  $\blacktriangle$   $\blacktriangledown$  เพื่อเปลี่ยน ตำาแหนงคำาบรรยาย
- $\overline{\phantom{a}}$  [ข้อมล]: แสดงข้อมูลการเล่น
- [ชุดตัวอักษร]: เลือกชุดตัวอักษรที่รองรับคำาบรรยายวิดีโอ DivX (เฉพาะสำาหรับวิดีโอ DivX)
- [คนหาเวลา]: ขามไปที่ชวงเวลาที่ตองการโดยกดปุ่มตัวเลขบนรีโมทคอนโทรล
- [ภาษาเสียงที่ 2]: เลือกภาษาเสียงพากยรอง (สำาหรับแผนดิสก Blu-ray ที่รองรับ BonusView เทานั้น)
- [ภาษาบทบรรยายที่ 2]: เลือกภาษาคำาบรรยายรอง (สำาหรับแผนดิสก Blu-ray ที่รองรับ BonusView เทานั้น)
- [เรื่อง]: เลือกเรื่อง
- [ตอน]: เลือกบท
- [รายการมุมมอง]: เลือกมุมกลอง
- [เมน]: แสดงเมนดิสก์
- [การเลือก PIP]: แสดงหน้าต่างระบบภาพซ้อน (สำหรับแผ่นดิสก์ Blu-ray ที่รองรับ BonusView เทานั้น)
- [ซม]: ซูมไปในภาพวิดีโอ กด <► เพื่อเลือกตัวแปรการซูม
- |เล่นซ้ำ]: เล่นซ้ำบทหรือเรื่อง
- [เล่นซ้ำ A-B]: ทำเครื่องหมายสองจุดภายในบทเพื่อเล่นซ้ำหรือปิดโหมดเล่นซ้ำ
- [การตั้งคารูปภาพ]: เลือกการตั้งคาสีที่กำาหนดไวลวงหนา

#### หมายเหตุ

• ตัวเลือกวิดีโอที่มีจะขึ้นอยกับแหลงวิดีโอ

## <span id="page-14-0"></span>ตัวเลือกรูปภาพ

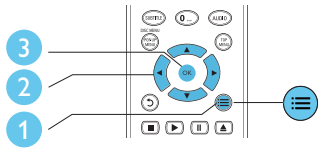

เขาใชตัวเลือกอื่นเพิ่มเติมขณะกำาลังแสดงภาพสไลด

- [หมุนภาพ +90]: หมุนภาพ 90 องศาตามเข็มนาฬิกา
- [หมุนภาพ -90]: หมุนภาพ 90 องศาทวนเข็มนาฬิกา
- [ซูม] : ซูมไปในภาพ กด เพื่อเลือกตัวแปรการซูม
- [ขอมูล]: แสดงขอมูลภาพ
- [ระยะเวลาตอสไลด]: ตั้งคาชวงการแสดงภาพสไลด
- [สไลดแอนิเมชัน]: เลือกเอฟเฟกตเปลี่ยนภาพสำาหรับภาพสไลด
- [การตั้งคารูปภาพ]: เลือกการตั้งคาสีที่กำาหนดไวลวงหนา
- [เลนซ]: เลนซโฟลเดอรที่เลือก

## ตัวเลือกเสียง

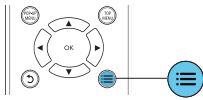

กด ซหลายครั้งเพื่อหมุนดูตัวเลือกตอไปนี้

- ้ เล่นซ้ำเพลงปัจจุบัน
- เลนซเพลงทั้งหมดบนดิสกหรือโฟลเดอร
- เลนเพลงวนรอบแบบสม
- ปดโหมดเลนซ

# วิดีโอ DivX

คุณสามารถเลนวิดีโอ DivX จากดิสกหรืออุปกรณเก็บขอมูลแบบ USB

### รหัส VOD สำ�หรับ DivX

- กอนที่คุณจะซื้อวิดีโอ DivX และเลนวิดีโอบนเครื่องเลนนี้ โปรดลงทะเบียนเครื่องเลนนี้บน www.divx.com โดยใชรหัส DivX VOD
- แสดงรหัส DivX VOD: กด แลวเลือก [ตั้งคา] > [ขั้นสูง] > [รหัส DivX® VOD]

#### <span id="page-15-0"></span>คำ�บรรยาย DivX

- กด SUBTITLE เพื่อเลือกภาษา
- หากคำาบรรยายปรากฏขึ้นไมถูกตอง เปลี่ยนชุดตัวอักษรที่รองรับคำาบรรยาย DivX เลือกชุดตัว ้อักษร: กด ;≡ แล้วเลือก [ชดตัวอักษร]

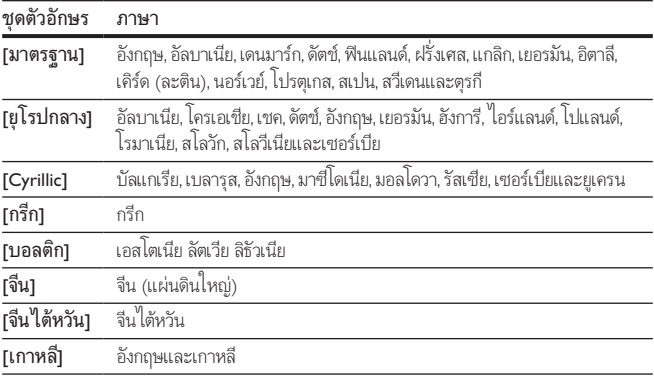

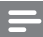

#### หมายเหตุ

- ในการใช้คำบรรยาย ตรวจสอบให้แน่ใจว่าไฟล์คำบรรยายมีชื่อไฟล์เหมือนกับชื่อไฟล์วิดีโอ DivX เชน ถาไฟลวิดีโอ DivX ชื่อ "movie.avi" ใหบันทึกไฟลคำาบรรยายเปน "movie.srt" หรือ "movie.sub"
- เครื่องเลนนี้สามารถเลนไฟลคำาบรรยายไดในรูปแบบตอไปนี้: .srt, .sub, .txt, .ssa และ .smi

## เลนเสียงเพลงประกอบภาพ

เลนเพลงและภาพพรอมกันเพื่อสรางเสียงเพลงประกอบภาพ

- $1$  เล่นไฟล์เพลงจากดิสก์หรืออปกรณ์เก็บข้อมูล USB ที่เชื่อมต่อ
- 2 กด ⇔แล้วไปที่โฟลเดอร์ภาพ
- $3$  เลือกภาพจากดิสก์แผ่นเดียวกันหรือ USB และกด OK เพื่อเริ่มเล่นภาพสไลด์
- 4 กด ∎เพื่อหยุดภาพสไลด์
- $5$  กด อีกครั้งเพื่อหยุดเล่นเพลง
- $6$  TH

## <span id="page-16-0"></span>BonusView บน Blu-ray

ดูเนื้อหาพิเศษ (เชน ความคิดเห็นตางๆ) ในหนาตางหนาจอขนาดเล็ก คุณสมบัตินี้ใชไดเฉพาะกับแผนดิสก Blu-ray ที่ใชงานไดกับ BonusView เทานั้น (ที่เรียกวาภาพ ซอนภาพ)

- **1** ในระหว่างการเล่น กด $:=$ 
	- » เมนูตัวเลือกจะปรากฏขึ้น
- $2$  เลือก [การเลือก PIP] > [PIP] แล้วกด OK
	- » ตัวเลือก PIP [1]/[2] ขึ้นอยกับเนื้อหาวิดีโอ
	- » หนาตางวิดีโอรองจะแสดง
- 3 เลือก [ภาษาเสียงที่ 2] หรือ [ภาษาบทบรรยายที่ 2] แลวกด OK

## BD-Live บน Blu-ray

เขาใชบริการออนไลนพิเศษ เชน ตัวอยางภาพยนตร เกม ริงโทน และเนื้อหาโบนัสอื่นๆ คุณสมบัตินี้ใชไดเฉพาะกับแผนดิสก Blu-ray ที่สามารถเลน BD-Live ได

1 เตรียมการเชื่อมตออินเตอรเน็ตและตั้งคาเครือขาย (ดูที่ "ตั้งคาเครือขาย")

- $2$  เชื่อมต่ออุปกรณ์เก็บข้อมูล USB เข้ากับช่องเสียบ $\leftarrow$  (USB) ของเครื่องเล่นนี้
	- อุปกรณเก็บขอมูล USB ใชสำาหรับจัดเก็บเนื้อหา BD-Live ที่ดาวนโหลด
	- กด <del>ค</del> และเลือก [ตั้งค่า] > [ขั้นสง] > [ลบหน่วยความจำ] เพื่อลบ BD-Live ที่ดา วนโหลดลงในอุปกรณเก็บขอมูล USB กอนหนาเพื่อเพิ่มพื้นที่วางในหนวยความจำา
- $3$  เล่นดิสก์ที่สามารถเล่น BD-Live ได้

 $4$  บนเมนูดิสก์ เลือกไอคอน BD-Live แล้วกด OK

- » BD-Live เริ่มตนโหลด ระยะเวลาในการโหลดจะขึ้นอยกับดิสกและการเชื่อมตออินเต อรเน็ต
- $5$  บนอินเตอร์เฟซ BD-Live เลือกรายการเพื่อเข้าใช้เมนู

### หมายเหตุ

- บริการ BD-Live อาจแตกตางกันตามแผนดิสกและประเทศ
- เมื่อคุณใช BD-Live ขอมูลบนดิสกและเครื่องเลนนี้จะถูกเขาใชโดยผใหบริการเนื้อหา
- ใช้อปกรณ์เก็บข้อมูล USB ที่มีพื้นที่ว่างไม่ต่ำกว่า 1GB จัดเก็บไฟล์ที่ดาวน์โหลด

## <span id="page-17-0"></span>เลนวิดีโอ Blu-ray 3D

### สิ่งที่คุณต้องมี

- ทีวีที่รองรับระบบ 3D
- เครื่องเลนนี้ไดรับการเชื่อมตอกับทีวีผาน HDMI
- •…<br>แว่นตา 3D ที่ใช้งานกับทีวีได้
- แผนดิสก 3D Blu-ray
- 1 ตรวจสอบวาไดเปดเอาตพุต 3D แลว: กด แลวเลือก [ตั้งคา] > [วิดีโอ] >[ดูวิดีโอ 3D] > [อัตโนมัติ]
- 2 เลนวิดีโอ Blu-ray 3D
- $3$  สวมแว่นตา 3D เพื่อดูเอฟเฟกต์ 3D
	- $^{\circ}$ ในการปิดเอาต์พุต 3 D ให้กด <del>A</del>, และเลือก [ตั้งค่า] > [วิดีโอ] > [ดูวิดีโอ 3D] > [ปด]

# ตั้งคาเครือขาย

เชื่อมตอเครื่องเลนนี้เขากับอินเตอรเน็ตเพื่อเขาใชบริการ:

- BD-Live: เขาใชคุณสมบัติโบนัสออนไลน (ใชกับแผนดิสก Blu-ray ที่สามารถเลน BD-Live ได)
- $1$  ให้เชื่อมต่อสายเครือข่าย (ไม่มีมาให้) เข้ากับพอร์ต LAN ที่อย่ด้านหลังแผงควบคมของเครื่อง เลน

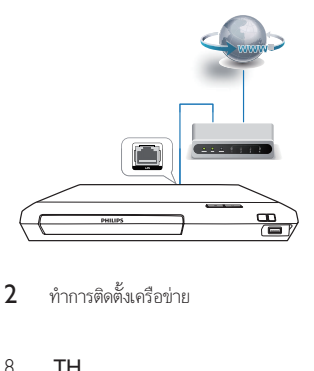

2 ทำการติดตั้งเครือข่าย

- <span id="page-18-0"></span>2) เลือก [ตั้งค่า] แล้วกด OK
- 3) เลือก [เครือข่าย] > [การติดตั้งเครือข่าย] แล้วกด OK
- 4) ทำาตามคำาแนะนำาที่ปรากฏบนหนาจอเพื่อติดตั้งใหเสร็จสมบูรณ

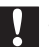

## ข้อดวรระวัง

• โปรดศึกษาเราเตอรเครือขายและหลักการของระบบเครือขายใหเขาใจกอนที่จะเชื่อมตอเครือขาย หากจำาเปน ใหอานเอกสารประกอบที่มาพรอมกับคอมโพเนนตของเครือขาย Philips ไมรับผิดชอบตอ ความสูญเสีย ความเสียหาย หรือการเสียของข้อมูล

# การใชงาน Philips EasyLink

เครื่องเลนนี้รองรับ Philips EasyLink ซึ่งใชโปรโตคอล HDMI CEC (Consumer Electronics Control) คุณสามารถใช้รีโมทคอนโทรลเพียงอันเดียวในการควบคุมอุปกรณ์ที่ใช้ Fasylink ซึ่ง เชื่อมต่อผ่านขั้วต่อ HDMI Philips ไม่รับรองว่าจะใช้งานร่วมกันได้ 100% กับอุปกรณ์ HDMI CEC ทั้งหมด

1 เชื่อมตออุปกรณที่รองรับ HDMI CEC ผาน HDMI และเปดการทำางานของ HDMI CEC ำเนทีวีและอุปกรณ์ที่เชื่อมต่ออื่นๆ (ดูรายละเอียดในค่มือผ้ใช้ทีวีหรืออุปกรณ์อื่น)

- 3 เลือก [ตั้งคา]> [EasyLink]
- 4 เลือก [เปด] ภายใตตัวเลือก: [EasyLink][เลนดวยปุ่มเดียว] และ [สแตนดบายดวยปุ่ม เดียว]
	- » ฟงกชัน EasyLink เปดทำางาน

#### การเลนแบบกดปุ่มเดียว

่ เมื่อแผ่นดิสก์วิดีโออย่ในช่องใส่แผ่นดิสก์ ให้กด ▶ เพื่อเรียกคืนทีวีจากโหมดสแตนด์บาย แลวเลนแผนดิสก

### สแตนดบายแบบกดปุ่มเดียว

เมื่ออุปกรณที่เชื่อมตอ (เชน ทีวี) เขาสสแตนดบายดโดยใชรีโมทคอนโทรลในตัว เครื่องเลนนี้จะ เขาสสแตนดบายโดยอัตโนมัติ

 $2 \nvert$  กด $\blacktriangle$ 

# <span id="page-19-0"></span>2 เปลี่ยนการตั้งคา

สวนนี้ชวยคุณในการเปลี่ยนการตั้งคาเครื่องเลนนี้

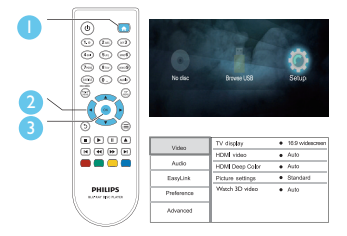

#### หมายเหตุ

- คุณไมสามารถเปลี่ยนตัวเลือกเมนูที่เปนสีเทา
- $\;\cdot\;$  หากต้องการกลับไปยังเมนูก่อนหน้านี้ ให้กด  $\mathfrak{b}$  ในการออกจากเมนู ให้กด  $\blacktriangle$

### ภาพ

- 1 กด
- 2 เลือก[ตั้งคา] > [วิดีโอ] เพื่อเขาใชตัวเลือกตั้งคาวิดีโอ
- [จอ TV]: เลือกรูปแบบการแสดงภาพที่พอดีกับหนาจอทีวี
- [วิดีโอ HDMI]: เลือกความละเอียดวิดีโอ HDMI
- [HDMI Deep Color]: แสดงสีที่มีเฉดและสีสันมากยิ่งขึ้นเมื่อเนื้อหาวิดีโอถูกบันทึกเปน Deep Color และทีวีรองรับคุณสมบัตินี้
- [การตั้งคารูปภาพ]: เลือกการตั้งคาสีที่กำาหนดไวลวงหนา
- [ดูวิดีโอ 3D]: ตั้งคาไปที่ 3D หรือ 2D เอาตพุตเมื่อเลนดิสก Blu-ray 3D เครื่องเลนตอง เชื่อมตอกับทีวี 3D ผาน HDMI

หมายเหตุ

- หากคุณเปลี่ยนการตั้งคา ตรวจดูใหแนใจวาทีวีรองรับการตั้งคาใหม
- สำาหรับการตั้งคาที่เกี่ยวของกับ HDMI ตองเชื่อมตอทีวีผาน HDMI

# <span id="page-20-0"></span>เสียง

- 1 กด
- $2$  เลือก [ตั้งค่า]  $>$  [เสียง] เพื่อเข้าใช้ตัวเลือกตั้งค่าเสียง
- [โหมดกลางคืน]: เลือกเสียงเงียบหรือไดนามิกเต็มรูปแบบ โหมดกลางคืนจะลดระดับความดัง และเพิ่มระดับเสียงที่นม เชน เสียงพูด
- [เสียง HDMI]: ตั้งคารูปแบบเสียง HDMI เมื่อเชื่อมตอเครื่องเลนนี้ผาน HDMI
- [เสียงดิจิตอล]: เลือกรูปแบบเสียงสำาหรับเอาตพุตเสียงเมื่อเชื่อมตอเครื่องเลนนี้ผานชองเสียบ ดิจิตอล (สาย coaxial)
- [ดาวนแซมปลิง PCM]: ตั้งคาอัตราการสมตัวอยางสำาหรับเอาตพุตเสียง PCM เมื่อเชื่อมตอ เครื่องเลนนี้ผานชองเสียบดิจิตอล (สาย coaxial)

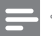

#### หมายเหตุ

- สำาหรับการตั้งคาที่เกี่ยวของกับ HDMI ตองเชื่อมตอทีวีผาน HDMI
- $\sim$ โหมดกลางคืนสามารถใช้งานได้เฉพาะกับแผ่น DVD และ Blu-ray ที่เข้ารหัส Dolby® TrueHD / Dolby® Digital Plus เทานั้น

# เครือขาย (การติดตั้ง, สถานะ...)

#### 1 กด

- $2$  เลือก [ตั้งค่า] > [เครือข่าย] เพื่อเข้าใช้ตัวเลือกตั้งค่าเครือข่าย
- **การติดตั้งเครือขาย1**: เริ่มติดตั้งแบบมีสายเพื่อใช้งานเครือข่าย
- [ดูการตั้งคาเครือขาย]: แสดงสถานะเครือขายปจจุบัน

# ค่าโปรด (ภาษา, ผู้ปกครองควบคุม...)

### 1 กด

- 2 เลือก [ตั้งคา] > [คาโปรด] เพื่อเขาใชตัวเลือกตั้งคาโปรด
- [ภาษาเมนู]: เลือกภาษาเมนูที่แสดงบนหนาจอ
- [เสียง]: เลือกภาษาเสียงพากยสำาหรับวิดีโอ
- [บทบรรยาย]: เลือกภาษาบทบรรยายสำาหรับวิดีโอ
- [เมนูดิสก]: เลือกภาษาเมนูสำาหรับดิสกวิดีโอ
- <span id="page-21-0"></span>• [ผปกครองควบคุม]: จำากัดการเขาใชงานดิสกที่ไมเขารหัสการจัดอันดับ ปอน "0000" เพื่อเขาสตัวเลือกจำากัดการใชงาน ในการเลนดิสกที่ไมตองคำานึงถึงการจัดอันดับ ใหเลือกระดับ "8"
- [ภาพพักหนาจอ]: เปดหรือปดโหมดพักหนาจอ หากเปด หนาจอจะเขาสโหมดไมใชงานเมื่อ ไมมีการใชงานใดๆ มากกวา 10 นาที (เชน ในโหมดหยุดชั่วคราวหรือหยุด)
- [การย้ายบทบรรยายอัตโนมัติ]: เปิดหรือปิดการย้ายบทบรรยาย หากเปิด จะมีการปรับ ตำาแหนงบทบรรยายโดยอัตโนมัติเพื่อใหพอดีกับหนาจอทีวี (คุณสมบัตินี้ใชงานกับทีวี Philips บางรนเทานั้น)
- [เปลี่ยนรหัสผาน]: ตั้งคาหรือเปลี่ยนรหัสผานเพื่อเลนดิสกที่จำากัด ปอน "0000" หากไมมี รหัสผานหรือถาคุณลืมรหัสผาน
- [สแตนดบายอัตโนมัติ]: เปดหรือปดสแตนดบายอัตโนมัติ หากเปด เครื่องเลนจะส วิตชเขาสสแตนดบายหลังจากไมมีการใชงานเปนเวลา 30 นาที (เชน ในโหมดหยุดชั่วคราว หรือหยุด)
- [VCD PBC]: แสดงหรือขามเมนูเนื้อหาสำาหรับ VCD และ SVCD

#### หมายเหตุ

- หากไมมีภาษาที่ตองการในภาษาดิสก เสียงหรือบทบรรยาย คุณสามารถเลือก [อื่นๆ] จากตัวเลือก เมนูและปอนรหัสภาษา 4 หลักโดยดูรหัสไดจากดานหลังของคมือนี้
- หากคุณเลือกภาษาที่ไม่มีบนดิสก์ เครื่องเล่นนี้จะใช้ภาษาที่เป็นค่าเริ่มต้นของดิสก์

# ตัวเลือกขั้นสูง (ลบหน่วยความจำ...)

#### 1 กด

- 2 เลือก [ตั้งคา] > [ขั้นสูง] เพื่อเขาใชตัวเลือกตั้งคาขั้นสูง
- [BD-Live security]: จำากัดหรืออนุญาตใหเขาใชงาน BD-Live (เฉพาะสำาหรับดิสก BD-Live ที่ผใชจัดทำาขึ้นที่ไมใชเชิงพาณิชย)
- [โหมดรวมเสียง]: ควบคุมเอาตพุตเสียงสเตอริโอ 2 แชนเนล
- [อัพเดตซอฟตแวร]: เลือกเพื่ออัปเดตซอฟตแวรจากเครือขายหรือจากอุปกรณเก็บขอมูล USB
- $\bullet$  [ลบหน่วยความจำ]: ลบ BD-Live ที่ดาวน์โหลดลงในอุปกรณ์เก็บข้อมูล USB ก่อนหน้า โฟลเดอร "BUDA" จะถูกสรางโดยอัตโนมัติเพื่อจัดเก็บ BD-Live ที่ดาวนโหลด
- [รหัส DivX® VOD]: แสดงรหัสลงทะเบียน DivX® หรือรหัสยกเลิกการลงทะเบียนสำาหรับ เครื่องเลนนี้
- [ขอมูลเวอรชัน]: แสดงเวอรชันซอฟตแวรของเครื่องเลนนี้
- 12 TH

<span id="page-22-0"></span>• [เรียกคืนการตั้งคาดีฟอลต]: รีเซ็ตเครื่องเลนนี้ไปที่คาเริ่มตนจากโรงงาน ยกเวนรหัสผาน และระดับการควบคุมการใชงานหลัก

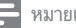

หมายเหตุ

- คุณไมสามารถจำากัดการเขาใชอินเตอรเน็ตบนดิสก Blu-ray ที่ขายทั่วไปได
- กอนที่คุณจะซื้อวิดีโอ DivX และเลนวิดีโอบนเครื่องเลนนี้ โปรดลงทะเบียนเครื่องเลนนี้บน www.divx.com โดยใชรหัส DivX VOD

# 3 อัพเดตฑอฟต์แวร์

กอนที่จะอัพเดตซอฟตแวรของเครื่องเลนนี้ โปรดตรวจสอบเวอรชันปจจุบันของ ซอฟตแวร:

ึกด ♠ แล้วเลือก [ตั้งค่า] > [ขั้นสง] > [ข้อมลเวอร์ชัน] แล้วกด OK

# อัพเดตซอฟต์แวร์ผ่าน USB

- 1 ตรวจสอบซอฟตแวรเวอรชันลาสุดบน www.philips.com/support
	- คนหารนของคุณและคลิกบน "ซอฟตแวรและไดรเวอร"
- $2$  ดาวน์โหลดซอฟต์แวร์ลงในอปกรณ์เก็บข้อมูล USB
	- a เปดซิปไฟลที่ดาวนโหลดและตรวจสอบใหแนใจวาโฟลเดอรที่เปดซิปชื่อ "UPG"
	- b วางโฟลเดอร "UPG" ในไดเรคทอรีราก
- $\,3$  เชื่อมต่ออุปกรณ์เก็บข้อมูลแบบ USB **USB** เข้ากับข่องเสียบที่ด้านหลังของเครื่องเล่นนี้
- $4$  กด $\bigstar$  และเลือก [ตั้งค่า]
- $5$  เลือก [ขั้นสูง] > [อัพเดตซอฟต์แวร์]> [USB]
	- » หากตรวจพบการอัพเกรดสื่อ เครื่องจะใหคุณเริ่มอัพเดต
- $\rm 6$  ทำตามคำแนะนำบนหน้าจอทีวีเพื่ออัพเดตซอฟต์แวร์ » เมื่อการอัพเดตเสร็จสิ้น เครื่องเลนนี้จะปดและเปดอีกครั้งโดยอัตโนมัติ

<span id="page-23-0"></span>• อยาปดเครื่องหรือถอดอุปกรณเก็บขอมูล USB ขณะกำาลังอัพเดตซอฟตแวรเนื่องจากอาจทำาใหเครื่อง เลนเกิดความเสียหายได

# 4 ข้อมูลจำเพาะผลิตภัณฑ์

#### หมายเหตุ

• ข้อมูลจำเพาะและการออกแบบสามารถเปลี่ยนแปลงได้โดยไม่แจ้งให้ทราบล่วงหน้า

#### รหัสโซน (Region Code)

เครื่องเลนนี้สามารถเลนดิสกที่มีรหัสโซนตอไปนี้

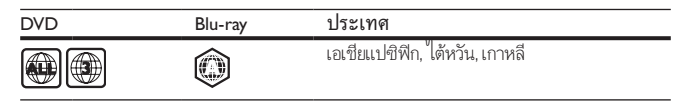

## รูปแบบสื่อ

- BD-วิดีโอ, BD 3D
- DVD-วิดีโอ, DVD+R/+RW, DVD-R/-RW, DVD+R/-R DL (Dual Layer)
- VCD/SVCD
- Audio CD, CD-R/CD-RW, MP3 media, WMA media, ไฟล JPEG
- DivX (Ultra)/DivX Plus HD media, MKV media
- $\bullet$  อุปกรณ์เก็บข้อมูลแบบ USB

## รูปแบบไฟล

- $\bullet$  เสียง:
	- .aac, .mka, .mp3, .wma, .wav, .m4a, .flac, .ogg
- วิดีโอ:
	- .avi, .divx, .mp4, .m4v, .ts, .mov, .mkv, .m2ts, .mpg, .mpeg, .3gp
- ภาพ: .jpg, .jpeg, .gif, .png

## วิดีโอ

- ระบบสัญญาณ: PAL / NTSC
- เอาต์พต HDMI: 480i/576i, 480p/576p, 720p, 1080i, 1080p, 1080p/24Hz

## เสียง

- เอาตพุต HDMI
- เอาตพุตดิจิตอล: 0.5 Vp-p (75 โอหม)
	- โคแอกเชียล

### **USB**

- ความสามารถในการใชรวมกันได: USB ความเร็วสูง (2.0)
- รองรับกลม: กลมอุปกรณเก็บขอมูล USB
- ระบบไฟล: FAT16, FAT32
- พอร์ต USB: 5V == 500mA
- รองรับ HDD (ฮารดดิสกไดรฟแบบพกพา): อาจจำาเปนตองใชแหลงไฟฟาจากภายนอก

## ตัวเครื่อง

- ระดับแหลงจายไฟ: AC 110-240 V~, 50/60 Hz
- การใชพลังงาน: 10.5 W
- การใชพลังงานในโหมดสแตนดบาย: < 0.5 W
- ขนาด (กว้าง  $\times$  สูง $\times$  ลึก): 270  $\times$  39  $\times$  193 (มม.)
- นหนักสุทธิ: 1.03 กก.

## อุปกรณเสริม

- รีโมทคอนโทรลและแบตเตอรี่
- คมือผใช
- สาย HDMI

## เลเซอร์

- ชนิดเลเซอร (ไดโอด): AlGaInN (BD), AlGaInP (DVD/CD)
- ความยาวคลื่น: 400 ถึง 410 nm (BD), 650 ถึง 664 nm (DVD), 780 ถึง 800 nm (CD)
- กำาลังเอาตพุต (สูงสุด): 1.33 mW (BD), 0.21 mW (DVD), 0.34 mW (CD)

# <span id="page-25-0"></span>5 วิธีแก้ไขปัญหา

ข้อดวรระวัง

• อันตรายจากไฟฟาช็อต หามถอดฝาครอบตัวเครื่องของเครื่องเลนออกโดยเด็ดขาด

เพื่อรักษาการรับประกันใหมีผลใชได หามซอมแซมระบบดวยตัวคุณเอง หากคุณประสบปัญหาการใช้งานเครื่องเล่นนี้ ให้ตรวจสอบประเด็นต่อไปนี้ก่อนที่จะยื่นคำร้อง ขอรับบริการ หากคุณยังคงประสบปญหา ใหลงทะเบียนเครื่องเลนของคุณ และขอรับบริการไดที่ www.philips.com/support

หากคุณติดต่อ Philips โปรดแจ้งหมายเลขรุ่นและหมายเลขผลิตภัณฑ์ของเครื่องเล่นนี้ หมายเลขรุ่น และหมายเลขผลิตภัณฑมีอยที่ดานหลังเครื่องเลนนี้ เขียนหมายเลขดานลางนี้:

หมายเลขร่น

หมายเลขผลิตภัณฑ์

## ตัวเครื่อง

ปุ่มบนเครื่องเลนไมทำ�งาน

• ถอดปลั๊กเครื่องเลนออกจากเตารับ แลวเสียบปลั๊กอีกครั้ง

## ภาพ

### ไมมีภาพ

• ตรวจสอบใหแนใจวาทีวีถูกปรับไปยังแหลงอินพุตที่ถูกตองของเครื่องเลนนี้

## ไมมีภาพในการเชื่อมตอ HDMI

- ตรวจสอบวาสาย HDMI ไมขัดของ หากสายขัดของ เปลี่ยนสาย HDMI ใหม
- บนรีโมทคอนโทรล กด แลวกด "731" (ปุ่มตัวเลข) เพื่อกคืนการแสดงภาพ หรือรอ 10 วินาทีเพื่อการกคืนอัตโนมัติ
- หากเครื่องเลนนี้เชื่อมตอกับอุปกรณแสดงภาพที่ไมไดรับอนุญาตผานสาย HDMI อาจจะ ปรากฏสัญญาณเสียง/ภาพ

## ดิสกไมเลนวิดีโอความละเอียดสูง

• ตรวจสอบใหแนใจวาดิสกมีวิดีโอความละเอียดสูง

## เสียง

## เอาตพุตเสียงจากทีวี

• ่ิ ตรวจสอบให้แน่ใจว่าทีวีถูกปรับไปยังแหล่งอินพุตที่ถูกต้องของเครื่องเล่นนี้

16 TH

### ไม่มีเอาต์พุตเสียงจากลำโพงอุปกรณ์เสียงภายนอก (โฮมเธียเตอร์หรือแอมพลิไฟเออร์)

• สลับอุปกรณเสียงภายนอกไปที่ชองสัญญาณอินพุตเสียงที่ถูกตอง

### ไมมีเสียงในการเชื่อมตอ HDMI

• คุณอาจจะไมไดยินเสียงจากเอาตพุต HDMI หากอุปกรณที่เชื่อมตอไมไดมาตรฐาน HDCP ู<br>หรือใช้ได้กับ DVI เท่าบั้น

### ไมมีเอาตพุตเสียงรองสำ�หรับคุณสมบัติภาพซอน

• เมื่อเลือก [Bitstream] ภายใตเมนู [เสียง HDMI] หรือ [เสียงดิจิตอล] จะเปนการปดเสียง ้อินเตอร์แอกทีฟ เช่น เสียงรองสำหรับคุณสมบัติภาพซ้อน ยกเลิกการเลือก [Bitstream]

## เลน

### เลนแผนดิสกไมได

- ใหทำาความสะอาดแผนดิสก
- ตรวจสอบใหแนใจวาโหลดดิสกถูกตอง
- ตรวจสอบใหแนใจวาเครื่องเลนนี้รองรับแผนดิสก ดู "ขอมูลจำาเพาะผลิตภัณฑ"
- ตรวจสอบใหแนใจวาผลิตภัณฑนี้รองรับรหัสรหัสโซนของ DVD หรือ BD
- สำาหรับ DVD±RW หรือ DVD±R ตรวจสอบใหแนใจวาดิสกไดดำาเนินการจนขั้นตอนสุด ท้ายแล้า

## เลนไฟลวิดีโอ DivX ไมได

- ตรวจสอบใหแนใจวาไฟลวิดีโอ DivX นั้นสมบูรณ
- ตรวจสอบใหแนใจวานามสกุลไฟลวิดีโอถูกตอง

## คำบรรยาย DivX ปรากฏขึ้นไม่ถูกต้อง

- ตรวจสอบใหแนใจวาไฟลคำาบรรยายมีชื่อไฟลเหมือนชื่อไฟลวิดีโอ DivX
- ตรวจสอบใหแนใจวาไฟลคำาบรรยายมีนามสกุลไฟลที่รองรับโดยเครื่องเลนนี้ (.srt, .sub, .txt, .ssa, หรือ .smi)

### ไมสามารถอานเนื้อหาของอุปกรณเก็บขอมูล USB ที่เชื่อมตอ

- ตรวจสอบว่ารูปแบบของอุปกรณ์เก็บข้อมล USB ใช้งานร่วมกับเครื่องเล่นนี้ได้
- ตรวจสอบวาระบบไฟลบนอุปกรณเก็บขอมูล USB รองรับโดยเครื่องเลนนี้
- สำาหรับ USB HDD (ฮารดดิสกไดรฟแบบพกพา): อาจจำาเปนตองใชแหลงไฟฟาจาก ภายนอก

## สัญลักษณ 'ไมมีรายการ' หรือ 'x' จะปรากฏบนทีวี

• ไมสามารถทำางานได

## คุณสมบัติ EasyLink ใชงานไมได

• ตรวจสอบใหแนใจวาเครื่องเลนนี้เชื่อมตอกับ EasyLink TV ของ Philips และเปดใชตัวเลือก EasyLink (ดูที่ "ใชงานแผนดิสก Blu-ray/ เครื่องเลน DVD" > "ใชงาน Philips EasyLink")

### ไมสามารถเขาใชคุณสมบัติ BD-Live

- ตรวจสอบใหแนใจวาเครื่องเลนนี้เชื่อมตอกับเครือขาย (ดูที่ "ใชงานแผนดิสก Blu-ray/เครื่อง เลน DVD" > "ตั้งคาเครือขาย")
- • ตรวจสอบให้แน่ใจว่าได้ทำการติดตั้งเครือข่าย (ดูที่ "ใช้งานแผ่นดิสก์ Blu-ray/เครื่องเล่น DVD" > "ตั้งคาเครือขาย")
- ตรวจสอบวาดิสก Blu-ray รองรับคุณสมบัติ BD-Live
- ลบหนวยความจำาเก็บขอมูล (ดูที่ "เปลี่ยนการตั้งคา" > ตัวเลือกขั้นสูง (ความปลอดภัย BD-Live, ลบหนวยความจำาเก็บขอมูล...)")

## เครือข่าย

### บริการอินเตอรเน็ตไมทำ�งาน

- ตรวจสอบใหแนใจวาไดทำาการติดตั้งเครือขายอยางถูกตองแลว (ดูที่ "ใชงานแผนดิสก Bluray/เครื่องเลน DVD" > "ตั้งคาเครือขาย")
- ตรวจสอบใหแนใจวาไดทำาการติดตั้งเครือขาย (ดูที่ "ใชงานแผนดิสก Blu-ray/เครื่องเลน DVD" > "ตั้งคาเครือขาย")
- ตรวจสอบการเชื่อมตอเราเตอร (ดูเราเตอรในคมือผใช)

### บริการอินเตอร์เน็ตทำงานช้า

- ดูขอมูลเกี่ยวกับชวงสัญญาณ อัตราถายโอนและปจจัยอื่นๆ เกี่ยวกับคุณภาพสัญญาณในคมือ ผใชของเราเตอรไรสาย
- $\bullet$  คุณต้องมีการเชื่อมต่ออินเตอร์เน็ตความเร็วสูงสำหรับเราเตอร์ของคุณ

## วิดีโอ 3D

### ไมสามารถดูเอฟเฟกซ 3D

- ตรวจสอบวาไดเปดเอาตพุต 3D แลว (ดูที่ "ใชดิสก Blu-ray/เครื่องเลน DVD" > "เลนวิดีโอ Blu-ray 3D")
- ตรวจสอบวาชื่อดิสกที่จะเลนใชไดกับ Blu-ray 3D
- ่ตรวจสอบวาทีวีใช 3D และ HDMI ไดและตั้งคาทีวีไปที่โหมด 3D (ดูที่คมือผใชทีวี)
- ตรวจสอบวาไดเปดใชงานแวนตา 3D แลว (ดูที่คมือผใชทีวี)

**Blu-rau** 3D.

"Blu-ray 3D <sup>TM</sup> " and "Blu-ray 3D <sup>TM</sup> " logo are trademarks of Blu-ray Disc Association.

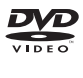

'DVD Video' is a trademark of DVD Format/Logo Licensing Corporation.

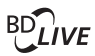

**BONILISVIEW™** 'BD LIVE ™ ' and 'BONUSVIEW ™ ' are trademarks of Blu-ray Disc Association.

#### HOMI

HDMI, and HDMI logo and High-Definition Multimedia Interface are trademarks or registered trademarks of HDMI licensing LLC in the United States and other countries.

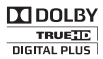

Manufactured under license from Dolby Laboratories. Dolby and the double-D symbol are trademarks of Dolby Laboratories.

# **DINX+**

This DivX Certified® device has passed rigorous testing to ensure it plays DivX® video. To play purchased DivX movies, first register your device at vod.divx.com. Find your registration code in the DivX VOD section of your device setup menu.

DivX Certified® to play DivX® and DivX Plus® HD (H.264/MKV) video up to 1080p HD, including premium content.

DivX®, DivX Certified®, DivX Plus® HD and associated logos are trademarks of DivX. LLC and are used under license.

Covered by one or more of the following U.S. patents: 7,295,673; 7,460,668; 7,515,710; 8,301,793; 8,649,669; 8,656,183; 8,731,369; RE45,052.

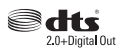

For DTS patents, see http://patents.dts.com. Manufactured under license from DTS Licensing Limited. DTS, the Symbol, & DTS and the Symbol together are registered trademarks, and DTS 2.0+Digital Out is a trademark of DTS, Inc. © DTS, Inc. All Rights Reserved.

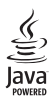

Oracle and Java are registered trademarks of Oracle and/or its affiliates. Other names may be trademarks of their respective owners.

### Language Code

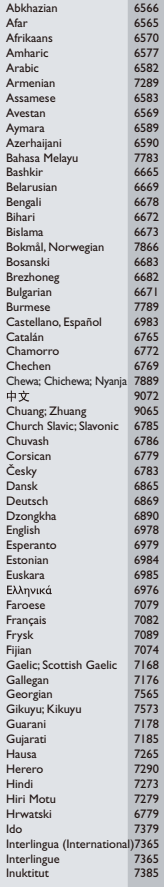

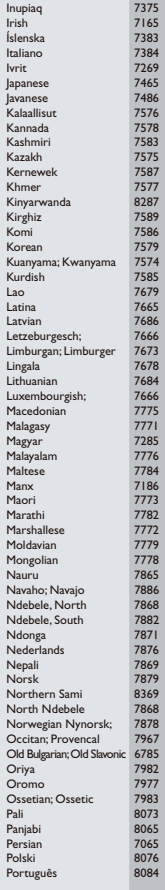

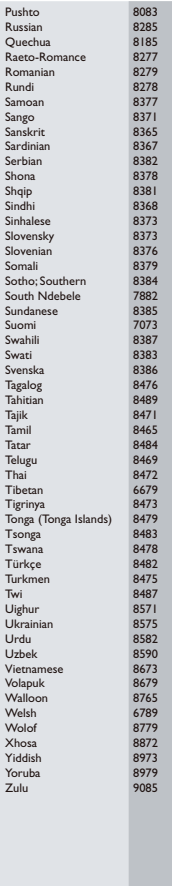

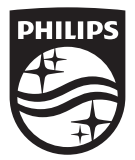

Specifications are subject to change without notice © 2015 Koninklijke Philips N.V. All rights reserved. Trademarks are the property of Koninklijke Philips N.V. or their respective owners.

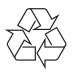

BDP1380\_98\_UM\_V1.0